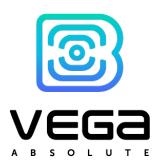

# LORAWAN® CONVERTER

# M-BUS-1

# **USER MANUAL**

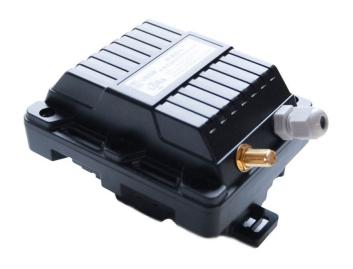

| DOCUMENT REVISION | FIRMWARE VERSION |
|-------------------|------------------|
| 21                | 2.0 and higher   |

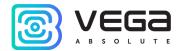

# CONTENTS

| INTR  | RODUCTION                                                          | 4  |
|-------|--------------------------------------------------------------------|----|
| 1 DE\ | VICE PURPOSE AND OPERATION PRINCIPAL                               | 5  |
| De    | evice Purpose                                                      | 5  |
| Ор    | peration Algorithm                                                 | 5  |
| Fui   | nctional                                                           | 7  |
| Ма    | arking                                                             | 7  |
|       | ECIFICATION                                                        |    |
| De    | evice Specification                                                | 8  |
| De    | efault Device Settings                                             | 9  |
| 3 OP  | PERATION                                                           | 10 |
| De    | evice Appearance                                                   | 10 |
| Со    | ontacts Description                                                | 12 |
| LEI   | D Indications                                                      | 14 |
| Мо    | ounting Recomendations                                             | 15 |
| Со    | onverter operation in the independent poll mode                    | 17 |
| Со    | onverter operation in the transparent mode                         | 17 |
| Со    | onverter operation in the universal poll mode                      | 18 |
| 4 CO  | DMMUNICATION PROTOCOL – 1.1 VERSION                                | 21 |
| Со    | onverter M-BUS-1 transmits the following types of packets          | 21 |
| 1.    | Packet with current readings from connected heat meter             | 21 |
| 2.    | Packet with data from connected M-BUS device                       | 22 |
| 3.    | Packet with data about external power                              | 22 |
| 4.    | «Alarm» packet                                                     | 22 |
| 5.    | Packet with data about state changes of the outputs OUT_1 or OUT_2 | 23 |
| 6.    | Packet with time correction request                                | 23 |
| 7.    | Settings packet                                                    | 23 |
| Со    | onverter M-BUS-1 receives packets of the following types           | 25 |
| 1.    | Real-time clock adjustment                                         | 25 |
| 2.    | Query of readings log                                              | 25 |

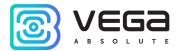

| 3.           | Output on command                                            | 25 |
|--------------|--------------------------------------------------------------|----|
| 4.           | Converter operation in transparent mode                      | 26 |
| 5.           | Output off command                                           | 26 |
| 6.           | Packet with request of settings                              | 26 |
| 7.           | Packet with settings is identical to such packet from device | 27 |
| 5 IMI        | PORTANT SAFETY INSTRUCTIONS                                  | 29 |
| Ge           | eneral Recommendations                                       | 29 |
| Ele          | ectrical Safety                                              | 29 |
| Ва           | ttery Safety Instructions                                    | 30 |
| Sa           | fety Instructions In Case Of Damaged Housing                 | 31 |
| En           | nission Information                                          | 31 |
| So           | olving Common Problems                                       | 31 |
| 6 ST         | ORAGE AND TRANSPORTATION REQUIREMENTS                        | 32 |
| 7 CC         | ONTENT OF THE PACKAGE                                        | 33 |
| 8 W <i>A</i> | ARRANTY                                                      | 34 |

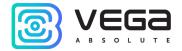

### INTRODUCTION

This manual is designated for M-BUS-1 device (hereinafter – device, converter) manufactured by Vega-Absolute OOO and provides information on powering and activation procedure, control commands and functions of the device.

This manual is targeted at specialists familiar with installation work fundamentals for electronic and electrical equipment.

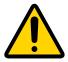

It is forbidden to use the device in case of any malfunctions. In the event of malfunction, please contact technical support of the manufacturer

To prevent possible personal injury and/or equipment damage, it is strongly recommended to read the «<u>Important safety instructions</u>».

Vega-Absolute OOO reserves the right to make changes to the manual related to the improvement of equipment and software, as well as to eliminate typos and inaccuracies, without prior notice.

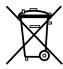

This product is intended for separate collection at an appropriate recycling collection point. Do not dispose of the product with household waste. For details, please contact your dealer or your local recycling organization. We encourage users to return products for recycling.

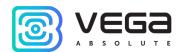

5

#### 1 DEVICE PURPOSE AND OPERATION PRINCIPAL

#### **DEVICE PURPOSE**

The device M-BUS-1 is designed for reading of values from metering instruments via M-BUS interface and further accumulating and transmitting of this data to the LoRaWAN® network. M-BUS-1 has two 'open-drain' outputs so it can be used as a control device. Also, device has two security inputs.

Converter M-BUS-1 may operate in two modes. Converter can be used for any utilities' meters and industrial equipment with M-BUS interface while it operates in the transparent mode. But in the independent poll mode of the metering devices converter can be used only with the next supported devices:

- Heat meter "Teplouchet-1"
- Heat meter "STE 21 "Berill"
- Heat meter "ELF-M Teplovodomer"
- Heat meter "Landis Gyr T230"
- Heat meter "Sharky 775"
- Heat meter "Pulsar"
- Heat meter "Calec ST II"
- Heat meter "Calec ST II\_2"
- Heat meter "Sensonic II"
- Heat calculator "ZENNER\_MULTIDATA\_WR3"
- Heat meter "Pulse STK-15"
- Heat calculator SVM F2 (SVM F2 Calculator)
- Heat meter Karat-Compact 2-223
- Heat meter Teplouchet-1M
- Heat meter STK MARS NEO

The converter is powered by a 6400 mAh built-in battery. The converter can be powered by the 10...36 V external power supply.

Quantity of connecting M-BUS devices to the converter is up to 10 at the same time.

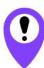

Starting with firmware version 2.0 and higher, M-BUS-1 supports simultaneous connection of metering devices of different models and manufacturers

#### **OPERATION ALGORITHM**

Vega M-BUS-1 operates in modes listed below:

"Storage" – is a mode for storing and transporting. In this mode the device does not communicate regularly with the network.

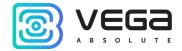

"Active" – is a main mode of device operation.

Before start using you need to switch the device out of "Storage" mode.

Vega M-BUS-1 supports two activation methods in the LoRaWAN® network - ABP and OTAA. Select one of the methods via the "Vega LoRaWAN Configurator" application (see "User Manual" on the program).

ABP method. After pressing the start button, the device immediately starts working in the "Active" mode.

OTAA method. After pressing the start button, the device makes three attempts to connect to the network within the set frequency plan. After the activation in the LoRaWAN® network is confirmed, the device sends a signal (LED flashing for 5 seconds) and switches to the "Active" mode. If all attempts fail, the counter will continue to accumulate data and will attempt to connect to the network every 6 hours.

Hold the start button pressed (min. 5 seconds) to switch the device from the "Active" mode back to the "Storage" mode without turning off the power (battery or external).

The readings are collecting from the meter with a configurable period from 5 minutes to 24 hours. The readings stored in the device memory and transmitting during the next communication session with the LoRaWAN® network.

The readings are read from the connected device at 00.00 on the internal clock of the device if the data collection period is set to 24 hours, at 00.00 and at 12.00, if the period is 12 hours and so on.

The adjustable data transfer period can be from 5 minutes to 24 hours. Data transferring in random point in time during set period. At the next communication session, the device starts sending accumulated packets with readings, from the earliest to the latest.

With the "Confirmed uplinks" option turned on, the device will send the next packet only after receiving a confirmation of the delivery of the previous one. If such confirmation has not received after the fulfilled in the settings uplink number of transmissions, device completes the communication session until the next one according to the schedule. In this case, the device continues to collect data according to the data collection period and store it in memory. Non-transmitted packets are remained in the device memory until the next communication session.

With the "Confirmed uplinks" option turned off, the device just sends all accumulated packets to the network in order from the earliest to the latest. There are no checks of package delivery in this mode. After communication session there are no non-transmitted messages in the device memory.

The internal clock is set automatically when device connected to the "Vega LoRaWAN Configurator" through USB, also can be adjust via LoRaWAN® network.

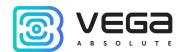

#### **FUNCTIONAL**

M-BUS-1 converter can either be of class A or class C (LoRaWAN® classification) and has the following features:

- Automatic change from A class to C class when powered from an external power supply
  - ADR support (Adaptive Data Rate)
  - Sending of confirmed packets (configurable)
  - Extra communication in case of security inputs actuation
  - Temperature measurement by the internal temperature sensor
  - Charge measuring of the built-in battery (%)

#### MARKING

Device marked with sticker which contains the next information:

- Device model;
- DevEUI;
- Month and year of manufacture.

Sticker is located in three places – on device housing, in factory certificate and on the packing box.

Besides, there is an additional sticker located on the packing box which contains:

- Information about firmware version;
- QR-code containing DevEUI and other keys for device registration.

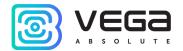

# 2 SPECIFICATION

#### **DEVICE SPECIFICATION**

| MAIN                                                                  |                                                         |
|-----------------------------------------------------------------------|---------------------------------------------------------|
| M-BUS interface                                                       | 1                                                       |
| Quantity of connecting M-BUS devices                                  | up to 10                                                |
| Security inputs                                                       | 2                                                       |
| 'Open-drain' outputs                                                  | 2                                                       |
| USB-port                                                              | mini-USB, type B                                        |
| Operating temperatures                                                | -40+85 °C                                               |
| LORAWA                                                                |                                                         |
| LoRaWAN® class                                                        | AorC                                                    |
| Quantity of LoRa channels                                             | 16                                                      |
| Frequency plans supported by default                                  | RU868, EU868, KZ865, custom (EU868 based)               |
| Frequency plans available as order option                             | IN865, AS923, AU915, KR920, US915                       |
| Activation type                                                       | ABP or OTAA                                             |
| Communication period                                                  | 5, 15, 30 minutes, 1, 6, 12 or 24 hours                 |
| Data collection period                                                | 5, 15, 30 minutes, 1, 6, 12 or 24 hours                 |
| Memory amount for storing packets                                     | 100 packets                                             |
| Antenna connector                                                     | SMA                                                     |
| Sensitivity                                                           | -138 dBm                                                |
| Radio coverage in restrained urban conditions                         | max 5 km                                                |
| Radio coverage within line of sight                                   | max 15 km                                               |
| Transmitter power by default                                          | 25 mW (configurable)                                    |
| POWE                                                                  | R                                                       |
| Built-in battery                                                      | 6400 mAh 3.6V                                           |
| External power supply                                                 | 1036 V                                                  |
| Calculated number of packets sent by the device with default settings | 15 000                                                  |
| HOUSIN                                                                | IG                                                      |
| Device dimensions                                                     | 93 x 78 x 66 mm                                         |
| Ingress protection rating                                             | IP65                                                    |
| Mounting                                                              | clamp fastening to the support, DIN-rail, wall-mounting |
| PACKAC                                                                | GE .                                                    |
| Dimensions                                                            | 140 x 80 x 85 mm                                        |
| Weight                                                                | 0.271 kg                                                |

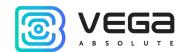

#### **DEFAULT DEVICE SETTINGS**

| PARAMETER                      | VALUE      |
|--------------------------------|------------|
| Frequency plan                 | RU868      |
| Activation type                | OTAA       |
| Adaptive Data Rate             | ON         |
| Confirmed Uplinks              | OFF        |
| Rx 1 Delay                     | 1 second   |
| Join Accept Delay              | 5 seconds  |
| Uplink number of transmissions | 1          |
| Data rate                      | DR0        |
| Power                          | 14 dBm     |
| Communication period           | 24 hours   |
| Data collection period         | 24 hours   |
| Time zone                      | UTC +00:00 |

For changing the device settings, you need to connect to it with "Vega LoRaWAN Configurator" application. You can download app on the iotvega.com site in SOFT section as well as User Manual for configurator. <u>Go to the app page</u>.

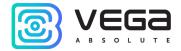

# **3 OPERATION**

#### **DEVICE APPEARANCE**

Vega M-BUS-1 is represented in black plastic housing which has six screws and mounting for DIN-rail. The device housing is equipped with a hermetic gland of M8 size. A sealant is installed inside the gland, ensuring compliance with the declared Ingress Protection rating.

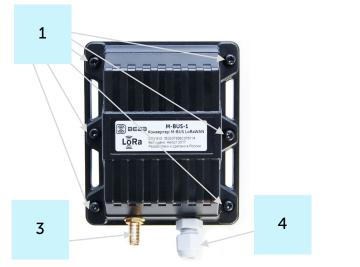

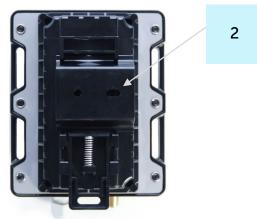

- 1 screws ø 3 mm x 16 mm, cross
- 2 DIN-rail with mounting holes ø 3 mm
- 3 input of external antenna
- 4 cable gland of M8 size for installing the cables and wires with circular cross-section with a diameter of 4 mm.

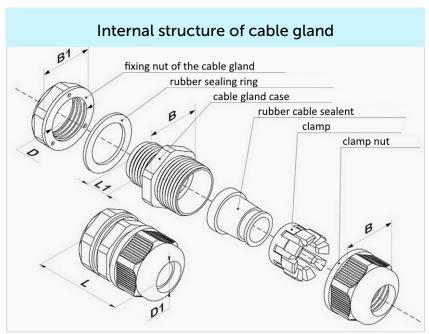

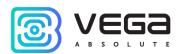

All the indication and control elements, as well as connecting contacts are located on the PC-board (PCB).

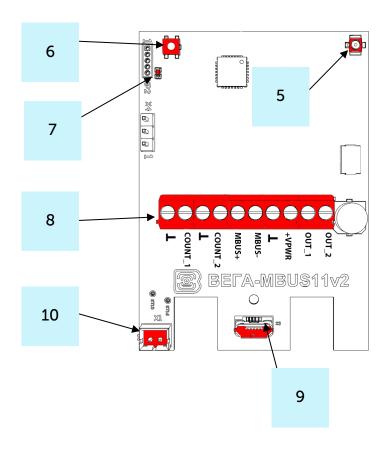

- 5 input for connecting an external antenna
- 6 start button
- 7 LED indicator
- 8 contacts
- 9 USB-port
- 10 connector for battery

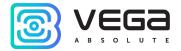

#### CONTACTS DESCRIPTION

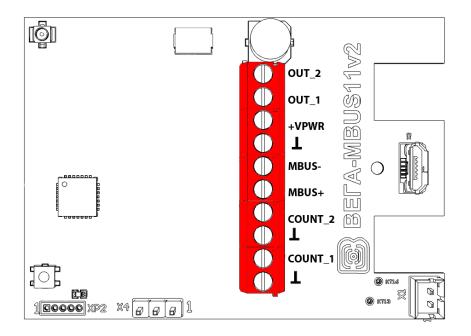

Converter has 10 contacts, see table below:

| Contact | Designation on the board | Description         |
|---------|--------------------------|---------------------|
| 1       | OUT_2                    | Open-drain output 2 |
| 2       | OUT_1                    | Open-drain output 1 |
| 3       | +VPWR                    | Power +             |
| 4       | Τ                        | Power -             |
| 5       | MBUS-                    | M-BUS -             |
| 6       | MBUS+                    | M-BUS+              |
| 7       | COUNT_2                  | Security input 2    |
| 8       | T                        | Ground              |
| 9       | COUNT_1                  | Security input 1    |
| 10      | Τ                        | Ground              |

Ground contacts 8 and 10 are used for connection of security inputs COUNT\_1 and COUNT\_2.

Security inputs of the M-BUS-1 device are used to connect circuits with the following types of NO contacts:

- reed switch;
- mechanical pushbutton;
- open-collector output.

While security input connected the device monitors its closure. Should the security input triggering, the device is activated and sends an alarm message to the network.

For connecting an external metering device contacts MBUS+ и MBUS- are used.

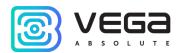

To increase the battery life, the physical level of the M-BUS interface is switch on (supply voltage is applied to the outputs MBUS+, MBUS-) just before meter polling with a programmable delay (the delay value is depending on the type of connected meter). The delay is introduced for initializing own meter interface and its preparing for receiving data from the converter. When the polling is complete, the physical M-BUS level is turned off.

When the converter is in class C, the physical level of the M-BUS interface is constantly on and does not turn off after completing a poll.

The outputs OUT\_1 and OUT\_2 operate on the principle of open-drain and can be used to control external devices, such as electric cranes, lighting, sirens and so on. The load capacity of each output is no more than 200 mA.

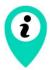

#### Loadability for each digital output is 200 mA

To increase the load on the device outputs, it is necessary to use an external relay. The relay connection scheme is shown below.

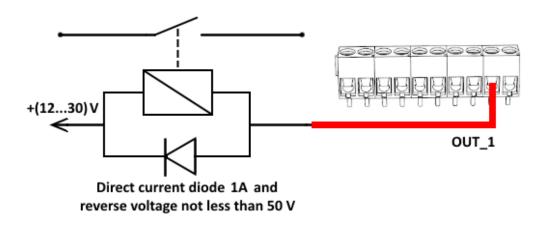

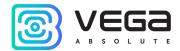

#### LED INDICATIONS

There is a one red LED on the PCB. The indication is only used when the device is activated in the LoRaWAN® network and when the operating modes are changed.

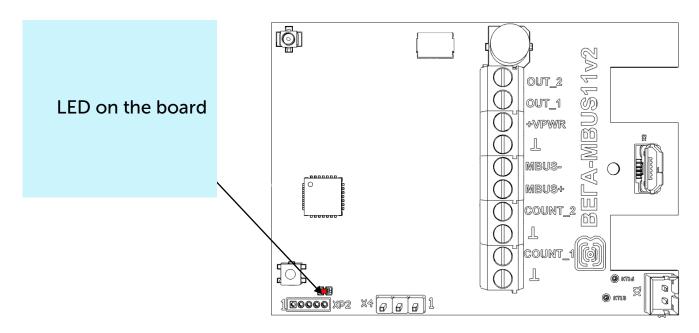

| LED SIGNAL |                                | MEANING                                                                             |
|------------|--------------------------------|-------------------------------------------------------------------------------------|
|            | Short flashings                | Linking to the network in progress                                                  |
|            | One long flashing during 5 sec | The device has been successfully connected to the network and is in active mode     |
|            | Three flashings each by 1 sec  | Linking to the network has been failed or the device switched to the "Storage" mode |

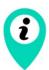

In case of connection attempt fail, the device will continue to accumulate data and will attempt to connect to the network every 6 hours

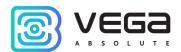

#### MOUNTING RECOMENDATIONS

To provide the stable radio between the gateway and the end device it is recommended avoiding the device installation in the places which are barriers for the radio signal getting through like a reinforced floors and walls, a basement, an underground facilities and wells, a metal case etc.

The necessary stage for the network deploying including a big quantity of end devices is a radio planning work with nature experiments.

When determining the installation location of the device, it is recommended to mount the devices on vertical surfaces at a level not exceeding 1.5 meters. For installation, it is recommended to use a double mount, which is a combination of a DIN rail and ties.

The device must be installed no closer than 20 cm from the workplace and places of permanent residence of people.

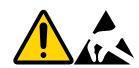

#### Caution! Electrostatic sensitive device!

Do observe precautions for handling Electrostatic Sensitive Devices during any manipulations with the PCB to prevent damage to the device. No circuits should be touched without antistatic precautions.

#### For mounting you will need:

- ullet cross-shaped screwdriver ullet;
- wire stripper;
- laptop.

#### Step by step mounting guide:

- 1. Setting the devices and connecting them to the network are usually carried out in the office (see Network Deployment Manual).
- 2. Determination of suitable places for mounting at the object with a network tester.
- 3. De-energizing the connected equipment, metering devices, etc.
- 4. Placement the wires in the cable gland. It must be remembered that the wires must be united in one cable of circular cross-section with diameter of 4 mm.

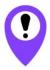

Inside the cable gland there is a sealant ensuring compliance with the declared Ingress Protection rating of the device housing. Sealant removing or using wires of improper diameter and/or cross-section may resulted in malfunction due to Ingress protection failure.

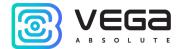

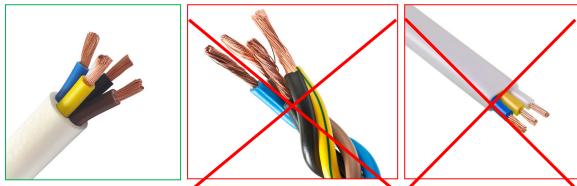

- 5. Connecting all necessary wires to the M-BUS-1 contacts.
- 6. M-BUS-1 converter can be powered from an external power source as well as from a battery. For working with battery, it is necessary to connect it to battery connector on the board. For working with external power source you should use the contacts +VPWR and 1.

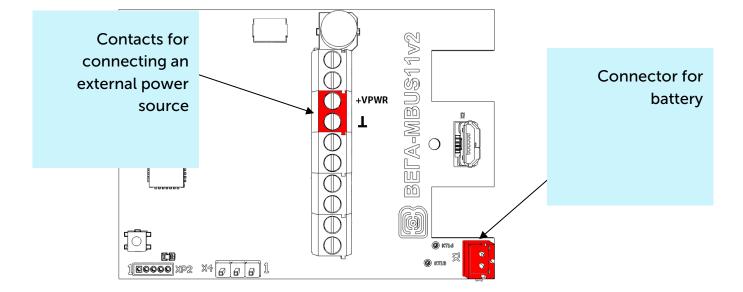

7. When the power is connected at the first time the device automatically switches to the "Active" mode and starts registration in the network. But if the device with connected battery or an external power has been switched to the "Storage" mode (by the pressing on the start button more than 5 sec) then you need to press the button to start.

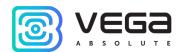

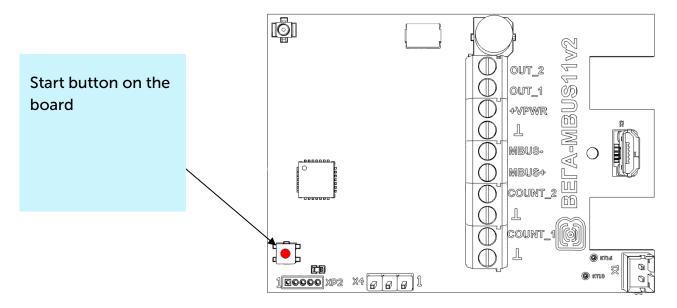

- 8. By the laptop make sure that the device successfully sends the data.
- 9. Assembling the device.
- 10. DIN-rail mounting or another available way to mount the device on the object.

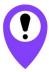

Before connecting the device to the network, make sure that its registration data is entered in the network - Device EUI, Application EUI and Application Key for OTAA, or Device address, Application session key and Network session key for ABP

#### CONVERTER OPERATION IN THE INDEPENDENT POLL MODE

In the independent poll mode, the converter periodically and consistently polls the metering devices at their secondary addresses. The addresses of the polling devices are written to the converter using the "Vega LoRaWAN Configurator" application.

M-BUS-1 uses the secondary addresses for poll of the connected devices. The secondary address usually is equal to meter serial number.

In case of a successful poll, the data transferred by the metering device is accumulated in the configurator memory and sent to the LoRaWAN® network in accordance with communication period. The communication period can be set to 1, 6, 12 or 24 hours in the "Vega LoRaWAN Configurator" application while converter connected to a computer.

#### CONVERTER OPERATION IN THE TRANSPARENT MODE

For enable using converter in conjunction with various software systems dispatching of meters and industrial equipment, there is added ability to work in a transparent mode. In this mode, the converter operates as a simple communication channel between the LoRaWAN® network and connected external device. M-BUS-1 can receive data from the LoRaWAN® network for external devices and transfer them to the M-BUS interface without any processing.

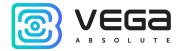

If the external device responds to the request, the converter sends the received data back to the network, also without processing, as one or more packets.

Thus, in transparent mode, the converter does not form a request and does not process the response from the metering device. The duty to form requests and analyze the responses lies entirely on the external application that works with M-BUS-1 through the LoRaWAN® network.

The converter must be powered by the external power supply while operating in the transparent mode (operate as a class C LoRaWAN® device).

#### CONVERTER OPERATION IN THE UNIVERSAL POLL MODE

To reduce the volume of data transmitted over the air, the user can use the universal polling mode. In this mode, the converter independently interrogates metering devices with user-specified commands in accordance with a customizable schedule. This reduces radio traffic and significantly increases the polling rate of the meter.

When operating in the universal polling mode, the converter can operate both on battery power and from an external power source (operate as a class C device).

By default, the universal polling mode is disabled, you can activate it using the Vega LoRaWAN Configurator program on the device tab¹.

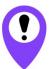

Activation of the universal poll mode leads to the blocking of independent polling of supported metering devices

When the "Universal poll" mode is activated, the configurator hides the menu for working with supported metering devices and displays the menu for entering user commands instead.

The user can set up to 10 polling commands (in hexadecimal form), as well as the sequence of their transmissions, intervals, timeouts for waiting for a response. The response of the meter is placed in a "black box" and broadcast in accordance with the period of data transmission.

For a user to be able to remove unnecessary data from the package and transfer only useful data, there is an ability to prohibit a response to a command by unchecking the "Send response" parameter.

Prohibiting the answer is made to increase the polling speed and reduce the amount of data transmitted by the device. When working with M-BUS, payload data can come in response to the second or third commands. The first one or two commands can be initialization commands, to which responses are received in the form of a confirmation receipt.

L

<sup>&</sup>lt;sup>1</sup> The described functionality is supported in the Configurator version 1.0.55 and higher.

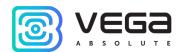

19

Data received in the universal poll mode is transmitted in a format which similar to the transparent mode - LoRaWAN® port 2, packet type 3 (see <u>packet 2</u> of part 4).

#### Example.

Polling the Sharky 775 heat meter using the universal poll mode:

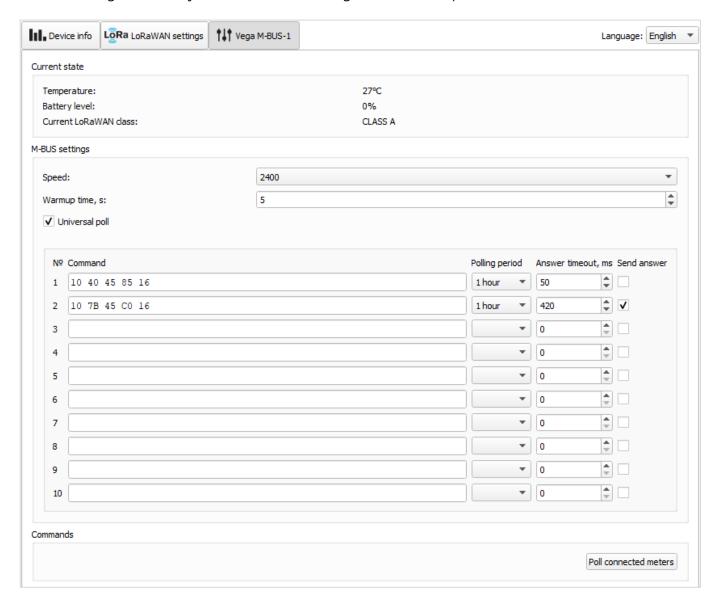

To poll the metering device, two commands are set:

- 0x10 0x40 0x45 0x85 0x16 initialization command, the meter responds to it with a confirmation receipt 0xE5;
- 0x10 0x7B 0x45 0xC0 0x16 data request command, the meter responds to it with a packet with readings.

The transmission intervals are set - 1 hour and only the second command response is set.

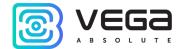

With this configuration, the work will proceed as follows: every hour, two commands will be transmitted one after the other. Only the second command will be sent to the server via the radio channel, so the confirmation receipt 0xE5 will not be sent.

In the logs of the configurator, this procedure will look like this:

Time to warm-up meters 1621907648

Send user m-bus command:

Received data: E5

Poll meter OK

Send user m-bus command:

Received data: 68 54 54 68 08 45 ...

Poll meter OK

Here Received Data: E5 – is confirmation receipt for the first command.

Here Received Data: 68 54 54 68 ... – is payload response of the meter to the second command. Only this packet will be broadcast, the E5 receipt will be ignored.

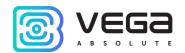

21

#### 4 COMMUNICATION PROTOCOL - 1.1 VERSION

This part describes the M-BUS-1 data exchange protocol with LoRaWAN® network.

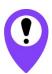

In fields consisting of several bytes, the little-endian byte order is used

#### CONVERTER M-BUS-1 TRANSMITS THE FOLLOWING TYPES OF PACKETS

1. Packet with current readings from connected heat meter Sent regularly or by request on LoRaWAN® port 2.

| Size in bytes | Field description                                                                      | Data type |
|---------------|----------------------------------------------------------------------------------------|-----------|
| 1 byte        | Packet type, this packet == 1                                                          | uint8     |
| 1 byte        | Battery level, %                                                                       | uint8     |
| 1 byte        | Values of basic settings (bit field)                                                   | uint8     |
| 4 bytes       | Meter secondary address                                                                | uint32    |
| 4 bytes       | Time of readings in this packet (unixtime UTC), by the internal clock of the converter | uint32    |
| 4 bytes       | The amount of thermal energy consumed, Wh                                              | uint32    |
| 4 bytes       | Total volume of coolant, l                                                             | uint32    |
| 4 bytes       | Operating time, h                                                                      | uint32    |
| 2 bytes       | Current flow temperature <sup>o</sup> C*100                                            | uint16    |
| 2 bytes       | Current temperature in the return line <sup>0</sup> C*100                              | uint16    |
| 2 bytes       | Current flow of coolant, I/h                                                           | uint16    |
| 4 bytes       | Current flow of coolant, I/h                                                           | uint32    |
| 4 bytes       | Power, W                                                                               | uint32    |
| 1 byte        | Environment (water, heat, gas, etc.)2                                                  | uint8     |
| 1 byte        | Status <sup>3</sup>                                                                    | uint8     |

The converter has internal clock and calendar; time and date are factory set. When sending a packet with the current readings, the device uses the data taken at the nearest time, which is multiple to the interval, set by the switches:

- 1 hour period: the readings of the beginning of the current hour are sent;
- 6 hours period: 00:00, 06:00, 12:00, 18:00 readings are sent;
- 12 hours period: 00:00, 12:00 readings are sent;
- 24 hours period: the readings of 00:00 of the current day are sent.

When transmitting on request the readings are taken in that moment.

Revision 21 of 26 July 2022

\_

<sup>&</sup>lt;sup>2</sup> Field 'Environment' encoded according to the protocol MBUS (protocol chapter 8.4.1 Measured Medium Variable Structure)

<sup>&</sup>lt;sup>3</sup> This field appeared in firmware starting from version 2.10. For an explanation of the field, please see the section 6.2 Fixed Data Structure of the official description of the MBUS protocol

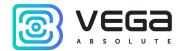

A package of this type is transmitted separately for each connected meter. For example, if 5 metering devices are connected to the converter, 5 packets will be transferred to the next connection.

"Values of basic settings" bit field decoding

| Bits                                                | Value                                         |
|-----------------------------------------------------|-----------------------------------------------|
| 0 bit                                               | Activation type 0 - OTAA, 1 – ABP             |
| 1 <sup>st</sup> bit                                 | Query for packet confirmation 0 – off, 1 – on |
| 2 <sup>d</sup> ,3 <sup>d</sup> ,4 <sup>th</sup> bit | Communication period:                         |
|                                                     | 1 == 0 2 == 0 3 == 0  - 5  minutes            |
|                                                     | 1 == 1 2 == 0 3 == 0  - 15  minutes           |
|                                                     | 1 == 0 2 == 1 3 == 0  - 30 minutes            |
|                                                     | 1 == 1 2==1  3==0 - 1 hour                    |
|                                                     | 1 == 0 2==0 3==1 - 6 hours                    |
|                                                     | 1 == 1 2==0 3==1 - 12 hours                   |
|                                                     | 1 == 0 2==1 3==1 - 24 hours                   |
| 5 <sup>th</sup> bit                                 | Input type – security (1 for that device)     |
| 6 <sup>th</sup> bit                                 | Input type – security (1 for that device)     |
| 7 <sup>th</sup> bit                                 | Reserve (always 0)                            |

#### 2. Packet with data from connected M-BUS device

Data is transmitted to LoRaWAN® port 2, transparent mode, universal poll mode.

| Size in bytes | Field description                                | Data type |
|---------------|--------------------------------------------------|-----------|
| 1 byte        | Packet type, this packet == 3                    | uint8     |
| 2 bytes       | Total size of the received data by the interface | uint16    |
| 1 byte        | Size of that packet                              | uint8     |
| 1 byte        | That packet serial number                        | uint8     |
| 1 byte        | Total number of packets                          | uint8     |
| array         | Data                                             | uint8     |

LoRa data transmission technology imposes restrictions on the maximum packet size, depending on the speed at which the given packet is transmitted. If the data received through the external interface cannot be transmitted in one packet, they are split into several packets, which are transmitted sequentially.

#### 3. Packet with data about external power

Sent in case of change external power status on LoRaWAN® port 2.

| Size in bytes | Field description                      | Data type |
|---------------|----------------------------------------|-----------|
| 1 byte        | Packet type, this packet == 4          | uint8     |
| 1 byte        | Battery charge, %                      | uint8     |
| 1 byte        | Values of basic settings (bit field)   | uint8     |
| 1 byte        | External power state (0 – off, 1 - on) | uint8     |

#### 4. «Alarm» packet

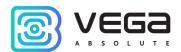

Sent when security input is closed on LoRaWAN® port 2.

| Size in bytes | Field description                                 | Data type |
|---------------|---------------------------------------------------|-----------|
| 1 byte        | Packet type, this packet == 5                     | uint8     |
| 1 byte        | Battery charge, %                                 | uint8     |
| 1 byte        | Values of basic settings (bit field)              | uint8     |
| 1 byte        | Input number on which "Alarm" is noticed (1 or 2) | uint8     |
| 1 byte        | Input 1 state («0» - unlocking, «1» - closure)    | uint8     |
| 1 byte        | Input 2 state («0» - unlocking, «1» - closure)    | uint8     |

5. Packet with data about state changes of the outputs OUT\_1 or OUT\_2 Data sent on LoRaWAN® port 2.

| Size in bytes | Field description                                  | Data type |
|---------------|----------------------------------------------------|-----------|
| 1 byte        | Packet type, this packet == 6                      | uint8     |
| 1 byte        | Battery charge, %                                  | uint8     |
| 1 byte        | Values of basic settings (bit field)               | uint8     |
| 1 byte        | Output number on which change is noticed (1 или 2) | uint8     |
| 1 byte        | Output state («0» - off, «1» - on)                 | uint8     |

6. Packet with time correction request

Sent every seven days on LoRaWAN® port 4.

| Size in bytes | Field description                                                     | Data type |
|---------------|-----------------------------------------------------------------------|-----------|
| 1 byte        | Packet type, this packet == 255                                       | uint8     |
| 4 bytes       | Time of the modem at moment of the packet transmission (unixtime UTC) | uint32    |

After receiving this type of package, the application can send to modem the packet with time correction.

#### 7. Settings packet

Sent on LoRaWAN® port 3.

| Size in bytes | Field description             | Data type |
|---------------|-------------------------------|-----------|
| 1 byte        | Packet type, this packet == 0 | uint8     |
| 2 bytes       | ID of parameter               | uint16    |
| 1 byte        | Data length (len)             | uint8     |
| len bytes     | Parameter value               |           |
| 2 bytes       | ID of parameter               | uint16    |
| 1 byte        | Data length (len)             | uint8     |
| len bytes     | Parameter value               |           |
|               |                               |           |
| 2 bytes       | ID of parameter               | uint16    |

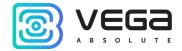

| 1 byte    | Data length (len) | uint8 |
|-----------|-------------------|-------|
| len bytes | Parameter value   |       |

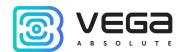

#### CONVERTER M-BUS-1 RECEIVES PACKETS OF THE FOLLOWING TYPES

#### 1. Real-time clock adjustment

Sent by application on LoRaWAN® port 4.

| Size in bytes | Field description                                                                       | Data type |
|---------------|-----------------------------------------------------------------------------------------|-----------|
| 1 byte        | Packet type, this packet == 255                                                         | uint8     |
| 8 bytes       | The value in seconds for which you need to adjust the time. Can be positive or negative | int64     |

#### 2. Query of readings log

Sent by application on LoRaWAN® port 2.

| Size in bytes | Field description                                                                                      | Data type |
|---------------|----------------------------------------------------------------------------------------------------|-----------|
| 1 byte        | Packet type, this packet == 2                                                                          | uint8     |
| 1 byte        | Type of request ("0" - interrogate all connected meters, "1" - interrogate the meter by serial number) | uint8     |
| 4 bytes       | Serial number of the meter                                                                             | uint32    |

Upon receiving this package, the converter will perform an extraordinary polling of all connected meters (request type = 0) and alternately send packets with current readings for each of them or interrogate only one device by serial number (request type = 1).

#### Example 1:

0200 – command to poll all connected devices (no address field).

#### Example 2:

**0200000000** – command to poll all connected devices (address field 0x00)

#### Example 3:

Poll the counter by the address with the number 17212760 (number in decimal format). The command is **020158A50601**, where 0x58A50601 is the number 17212760 in hexadecimal with little endian byte order.

#### 3. Output on command

Sent by application on LoRaWAN® port 2.

| Size in bytes | Field description                                       | Data type |
|---------------|---------------------------------------------------------|-----------|
| 1 byte        | Packet type, this packet == 3                           | uint8     |
| 1 byte        | Output no. (1 - 2)                                      | uint8     |
| 1 byte        | Output on time in seconds $(1 - 255, 0 - forever on)$ . | uint8     |

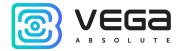

#### 4. Converter operation in transparent mode

Commands sent by application on LoRaWAN® port 2.

| Size in bytes | Field description             | Data type |
|---------------|-------------------------------|-----------|
| 1 byte        | Packet type, this packet == 4 | uint8     |
| array         | Data                          | uint8     |

Upon receiving this packet, M-BUS-1 will transfer the data contained in it to the M-BUS interface (depending on the model). If the external device connected via M-BUS interface answers within the timeout specified in the M-BUS-1 settings, the response will be transferred to the LoRaWAN® network as one or more type 3 packets.

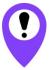

When using the on/off commands of the outputs and working in transparent mode, the converter must power by an external power source (operate as a class C device)

The LoRa data transfer technology places restrictions on the maximum packet size, depending on the data rate at which the packet is transmitted. In this regard, the packet size sent to the device should not exceed 51 bytes. If you want to send a larger packet, the external application must make sure that the network server is running at the current data rate at which the device is running, allowing you to send larger packets. The table below shows the maximum package sizes for different data rates.

| Data rate | Spread factor | Maximum packet size |
|-----------|---------------|---------------------|
| DR0       | SF12          | 51 bytes            |
| DR1       | SF11          | 51 bytes            |
| DR2       | SF10          | 51 bytes            |
| DR3       | SF9           | 115 bytes           |
| DR4       | SF8           | 222 bytes           |
| DR5       | SF7           | 222 bytes           |

#### 5. Output off command

Sent by application on LoRaWAN® port 2.

| Size in bytes | Field description             | Data type |
|---------------|-------------------------------|-----------|
| 1 byte        | Packet type, this packet == 5 | uint8     |
| 1 byte        | Output no. (1 - 2)            | uint8     |

#### 6. Packet with request of settings

Sent by application on LoRaWAN® port 3

| Size in bytes | Field description             | Data type |
|---------------|-------------------------------|-----------|
| 1 byte        | Packet type, this packet == 1 | uint8     |

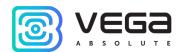

Answering that packet, the device sent the packet with settings.

#### 7. Packet with settings is identical to such packet from device

| Size in bytes | Field description             | Data type |
|---------------|-------------------------------|-----------|
| 1 byte        | Packet type, this packet == 0 | uint8     |
| 2 bytes       | ID of parameter               | uint16    |
| 1 byte        | Data length (len)             | uint8     |
| len bytes     | Parameter value               |           |
| 2 bytes       | ID of parameter               | uint16    |
| 1 byte        | Data length (len)             | uint8     |
| len bytes     | Parameter value               |           |
|               |                               |           |
| 2 bytes       | ID of parameter               | uint16    |
| 1 byte        | Data length (len)             | uint8     |
| len bytes     | Parameter value               |           |

The package with settings sent to the device may not contain all the settings supported by the device, but only the part that needs to be changed.

#### Table of ID of M-BUS-1 parameters and these possible values

| ID of parameter | Description                     | Data<br>length | Possible values                                                                                                |
|-----------------|---------------------------------|----------------|----------------------------------------------------------------------------------------------------|
| 4               | Confirmed uplinks               | 1 byte         | <ul><li>1 – confirmed</li><li>2 – unconfirmed</li></ul>                                                        |
| 5               | ADR (Adaptive Data Rate)        | 1 байт         | 1 – enabled<br>2 – disabled                                                                                    |
| 8               | Uplinks number of transmissions | 1 byte         | from 1 to 15                                                                                                   |
| 16              | Communication period            | 1 byte         | 1 – 1 hour<br>2 – 6 hours<br>3 – 12 hours<br>4 – 24 hours<br>5 – 5 minutes<br>6 – 15 minutes<br>7 – 30 minutes |
| 32              | MBUS interface speed            | 1 byte         | 1 - 300<br>2 - 600<br>3 - 1200<br>4 - 2400<br>5 - 4800<br>6 - 9600<br>7 - 19200<br>8 - 38400                   |
| 33              | External M-BUS device type      | 1 byte         | 0 – device type not set                                                                                        |

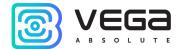

|    |                        |         | 1 - Teplouchet-1 2 - STE 21 «Berill 3 - Danfoss Sonometer_500 4 - ELF_M 5 - Weser 6 - MULTICAL_801 7 - MULTICAL_402 8 - LANDIS_GYR_COMMON 9 - SHARKY_775 10 - PULSAR 11 - SONOSAFE_10 12 - CALEC_ST_II 13 - ABB 14 - SENSONIC_II 15 - CALEC_ST_II_2 16 - ZENNER_MULTIDATA_WR3 17 - PULSE_STK_15 18 - HITERM PUTM-1 19 - ABB_DELTAPLUS, 20 - SUPERSTATIC_789, 21 - SVM_F2 ( calculator) 22 - GARO_GALVAZZI, 23 - KARAT_COMPACT_2_223, 24 - TEPLOUCHET_1M, 25 - STK_MARS_NEO |
|----|------------------------|---------|----------------------------------------------------------------------------------------------------|
| 49 | Data collection period | 1 byte  | 1 – 1 hour<br>2 – 6 hours<br>3 – 12 hours<br>4 – 24 hours<br>5 – 5 minutes<br>6 – 15 minutes<br>7 – 30 minutes                                                                                                    |
| 55 | Time zone, in minutes  | 2 bytes | from -720 to 840                                                                                                    |

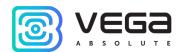

#### **5 IMPORTANT SAFETY INSTRUCTIONS**

#### **GENERAL RECOMMENDATIONS**

Before you start working with the Vega M-BUS-1 device, you must read this User Manual (hereinafter — Manual).

This device is designed to collect readings from devices with an M-BUS interface, with subsequent accumulation and transmission of this information to the LoRaWAN® network. Using the device for purposes other than those specified in this manual is a violation of the rules of operation. The manufacturer is not responsible for any damage resulting from the use of the device for other purposes. The operation of the Vega M-BUS-1 device must be carried out by an instructed person (EN 62368-1).

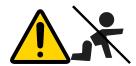

Not intended for use by children or in areas where children may be present

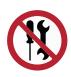

Independent repair and modifying are strictly prohibited, as well as install any firmware other than firmware supplied by the manufacturer

Unprofessional repair work or third-party firmware installation may result in the device failure, personal injury, or property damage.

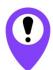

The manufacturer do not hold any responsibility for unpredictable effects arising from the use of third-party firmware on the device

#### **ELECTRICAL SAFETY**

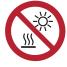

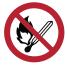

Do not use the device near open flames and direct sunlight - this may lead to overheating and fire. The device must be used in ambient temperatures between -40°C (-40 F) and +85°C (185 F)

If a fire is detected, stop using the device immediately. In case of a fire, stop using and disconnect device from the external power supply immediately! If device powered by built-in battery, eliminate the fire and disconnect the battery from the device (remove the battery or cut the wire leading to the battery). After that, the device and the battery must be sent to the manufacturer for diagnostics (for manufacturer's contacts please see chapter «<u>Warranty</u>»).

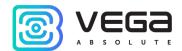

Avoid foreign matter ingress the device housing during operation, this can lead to a short circuit and fire. Do not operate devices with an open or damaged housing.

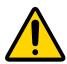

Accidental damage to the power cable may result in electric shock or malfunctions which are not covered by the warranty.

It is prohibited to immerse the housing of the device in water, it is not recommended to place it under water jets.

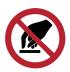

Do not touch the wires, circuit boards, or device housing with wet hands

Do not use in case of water ingress, it may result in injury or damage to the device and cause it to malfunction. In such cases, please contact the manufacturer's technical support.

#### **BATTERY SAFETY INSTRUCTIONS**

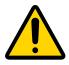

This device uses built-in batteries type ER 18505M 6400 mAh 3.6V. Do not use other types of batteries

Strictly observe polarity during battery installation.

To power the device, you must use only the original batteries which are included in the package. If the battery fails, you must purchase a new one from the manufacturer of the device. Otherwise, the device manufacturer does not guarantee correct operation of the device.

The battery must not be used in extremely low air pressure environments, which may result in an explosion or flammable substances leakage.

The device is not suitable for operation in conditions of extremely low air pressure (at altitudes above 2000 m).

The battery must not be heated and/or exposed to an open flame and/or placed near an open flame and/or deformed.

The battery included with the device contains lithium.

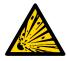

Do not open or attempt to recharge the battery as this may result in an explosion, fire, or flammable substances leakage

If a battery ignites, do not inhale combustion products, and do not touch the battery with unprotected hands. This may result in chemical burns.

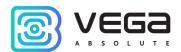

If battery electrolyte contacts with the eyes, immediately rinse your eyes with plenty of clean water and seek for medical attention as soon as possible.

#### SAFETY INSTRUCTIONS IN CASE OF DAMAGED HOUSING

In the normal operational conditions housing of the device is inherently safe for users. Mechanical damage to the housing may result in sharp edges and corners that are potentially hazardous to the user. In this case, you must stop using the device and send it to the manufacturer for a housing replacement.

Device is safe for users if installation and mounting instructions are respected.

#### **EMISSION INFORMATION**

With proper operation and following the recommendations for installation, the device does not have a harmful effect on the human body and electrical equipment.

#### **SOLVING COMMON PROBLEMS**

If smoke, fire, sparking, abnormal heating, functional errors occur, or water ingress the housing, the device must be de-energized by disconnecting and / or removing the battery and it is necessary to contact the manufacturer's technical support.

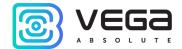

## **6 STORAGE AND TRANSPORTATION REQUIREMENTS**

The M-BUS-1 converter shall be stored in the original packaging in heated room at temperatures +5 °C to +40 °C and relative humidity less than 85%.

The converter shall be transported in covered freight compartments of all types at any distance at temperatures -40  $^{\circ}$ C to +85  $^{\circ}$ C.

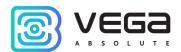

# 7 CONTENT OF THE PACKAGE

The M-BUS-1 device is delivered complete with:

Converter M-BUS-1 (with 2 screws in the case) – 1 pc.

Antenna LoRa – 1 pc.

Screw 3x16 – 4 pcs.

Factory certificate – 1 pc.

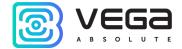

## 8 WARRANTY

The manufacturer guarantees that the product complies with the current technical documentation, subject to the storage, transportation and operation conditions specified in the "User Manual".

The warranty period is 36 months if the number of data packets sent by the product is up to 5,000.

The warranty period of operation is calculated from the date of sale marked in the product factory certificate, and from the release date when such a mark is absent. During the warranty period, the manufacturer is obliged to provide repair services or replace a failed device or its components.

The manufacturer does not bear warranty obligations in the event of a product failure if:

- the product does not have a factory certificate;
- the factory certificate does not have an TCD stamp and / or there is no sticker with information about the device;
- the serial number (DevEUI, EMEI) printed on the product differs from the serial number (DevEUI, EMEI) specified in the factory certificate;
- the product has been subject to alterations in the design and / or software which are not provided for in the operational documentation;
- the product has mechanical, electrical and / or other damage and defects arising from violation of the conditions of transportation, storage and operation;
  - the product has traces of repair outside the manufacturer's service center;
- the components of the product have internal damage caused by the ingress of foreign objects / liquids and / or natural disasters (flood, fire, etc.).

The average service life of the product is 7 years.

In the event of a warranty claim, contact the service center:

119A, Bol'shevistskaya Str., Novosibirsk, 630009, Russia.

Tel.: +7 (383) 206-41-35.

e-mail: remont@vega-absolute.ru

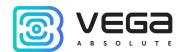

| DOCUMENT INFORMATION |                                   |  |
|----------------------|-----------------------------------|--|
| Title                | M-BUS-1 LoRaWAN device            |  |
| Document type        | Manual - Translation from Russian |  |
| Document number      | V02-MBUS1-01                      |  |
| Revision and date    | 21 of 26 July 2022                |  |

## Revision History

| Revision | Date       | Name | Comments                                                                                                    |
|----------|------------|------|----------------------------------------------------------------------------------------------------|
| 01       | 29.08.2017 | KEV  | Document creation date                                                                                                    |
| 02       | 05.10.2017 | TII  | Minor changes                                                                                                    |
| 03       | 26.10.2017 | KEV  | External devices connection was added                                                                                                    |
| 04       | 30.10.2017 | TII  | Work in transparent mode, exchange protocol edits, part "Contacts" is expanded                                                                                                    |
| 05       | 05.04.2018 | TII  | Supported connected devices list, the number of warranty packages has changed, minor changes                                                                                                    |
| 06       | 10.08.2018 | KEV  | Changes in the device logic, frequency plans are added, changes in the communication protocol, in technical characteristics, new supported meters are added                                                                                                    |
| 07       | 02.11.2018 | KEV  | Typo about battery capacity in the specification is fixed, new supported heat meter is added                                                                                                    |
| 08       | 22.01.2019 | KEV  | Changes in the <u>communication protocol</u> , in <u>specification</u> , <u>settings by the air</u> described, added " <u>Marking</u> " part and " <u>Indication</u> " part                                                                                           |
| 09       | 24.01.2019 | KEV  | Inaccuracy in <u>communication protocol</u> fixed – packet type for packets with settings and request of settings                                                                                                    |
| 10       | 27.05.2019 | KEV  | Settings changed (page 32): settings 12 and 13 deleted, and a 32 added                                                                                                    |
| 11       | 01.07.2019 | KEV  | Added <u>data transfer periods</u> 5, 15 and 30 minutes,<br>Device <u>AppEui</u> changed                                                                                                    |
| 12       | 27.02.2020 | KEV  | Typo on the page 11                                                                                                    |
| 13       | 03.11.2020 | KEV  | Device AppEui is removed from the <u>characteristics</u> , the LANDIS_GYR counter is not supported in the new firmware, examples for package 2 in the <u>communication protocol</u> are added, the <u>configurator</u> screenshots are updated, other planned changes |
| 14       | 02.02.2021 | KEV  | The number of warranty packets is changed                                                                                                    |

Revision 21 of 26 July 2022 35

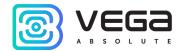

| 15 | 30.06.2021 | KEV | The <u>list</u> of supported metering devices has been changed, the size of the <u>black box</u> has been increased, new functionality has been added, new <u>warranty</u> conditions, the exchange protocol ( <u>packet 1</u> ) has been changed, scheduled revision of documentation, new parts |
|----|------------|-----|----------------------------------------------------------------------------------------------------|
| 16 | 15.10.2021 | KMA | Minor changes, address                                                                                                    |
| 17 | 21.12.2021 | КМА | New chapter «Important safety instructions »                                                                                                    |
| 18 | 12.04.2022 | KMA | Minor changes                                                                                                    |
| 19 | 16.06.2022 | KMA | Minor changes                                                                                                    |
| 20 | 23.06.2022 | KMA | New meter models have been supported                                                                                                    |
| 21 | 26.07.2022 | KEV | Elimination of inaccuracies                                                                                                    |

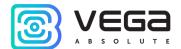

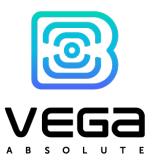

vega-absolute.ru

User Manual © OOO Vega-Absolute 2017-2022